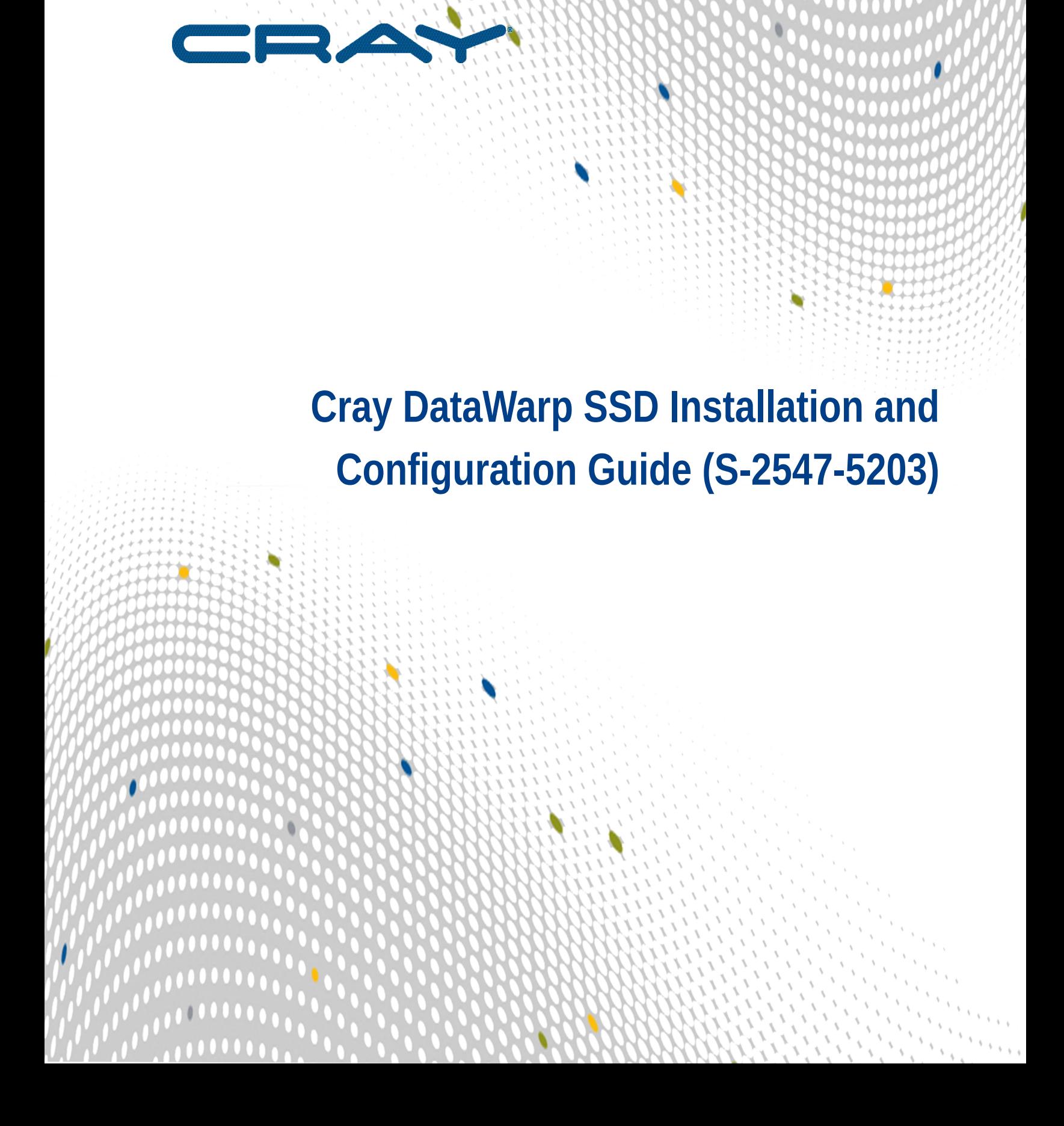

# **Contents**

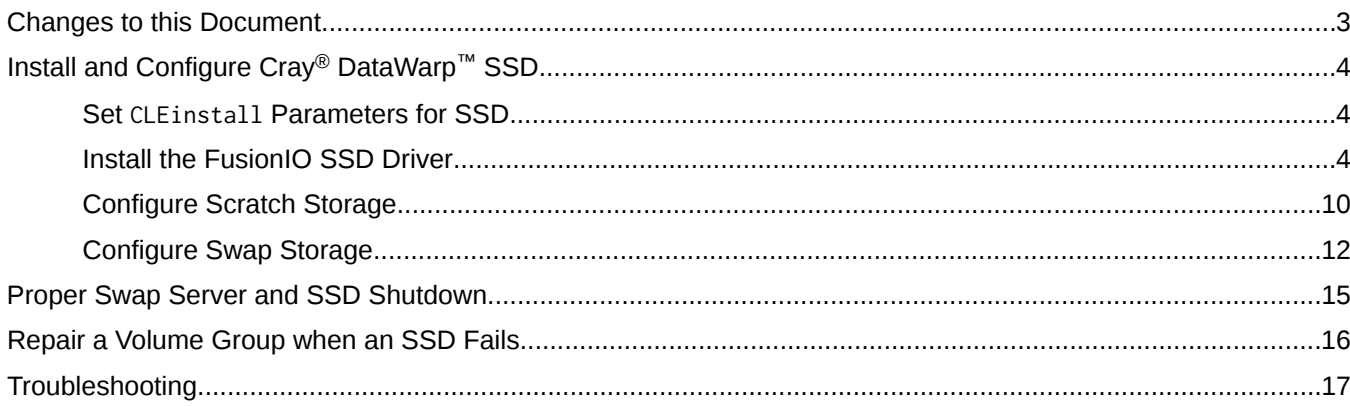

 $\sqrt{0}$ 

## <span id="page-2-0"></span>**Changes to this Document**

This document has been reformatted as part of a technology upgrade within the Cray Technical Publications department. Some changes are in preparation for a topic-based online documentation portal, including:

- Elimination of chapters (topics are grouped logically)
- Elimination of section numbering

Also, the style sheet for PDF publications contains some known issues:

- A pair of empty parenthesis ' $()$ ' appears at the top of every page within the document
- User input displayed in a screen shot may not appear different than the command line prompt as has been the convention. For example:

### **smw# cp -p /boot/grub/device.map /boot/grub/device.map-**YYYYMMDD

These issues are being addressed. Readers are encouraged to contact the Cray Technical Publications department at swpubs@cray.com with suggestions or contact a Cray representative to file documentation bugs.

### **Added Information**

- *[Repair a Volume Group when an SSD Fails](#page-15-0)* on page 16
- *[Troubleshooting](#page-16-0)* on page 17

#### **Revised Information**

- Additional installation RPM for SX300/PX600 cards in *[Install and Configure Cray DataWarp SSD](#page-3-0)* on page 4
- Title and procedural changes in *[Install the FusionIO SSD Driver](#page-3-0)* on page 4
- Procedural changes in *[Configure Scratch Storage](#page-9-0)* on page 10

()

## <span id="page-3-0"></span>**Install and Configure Cray® DataWarp™ SSD**

Two different families of the FusionIO SSD cards are supported by this installation procedure: older ioScale 2 cards and newer SX300 and PX600 cards. The installation procedures differ slightly depending on which type of card is installed. It is the administrator's responsibility to know which type is installed on the machine. Systems with more than one type of SSD are not supported.

### **Table 1. Installation differences based on SSD card family**

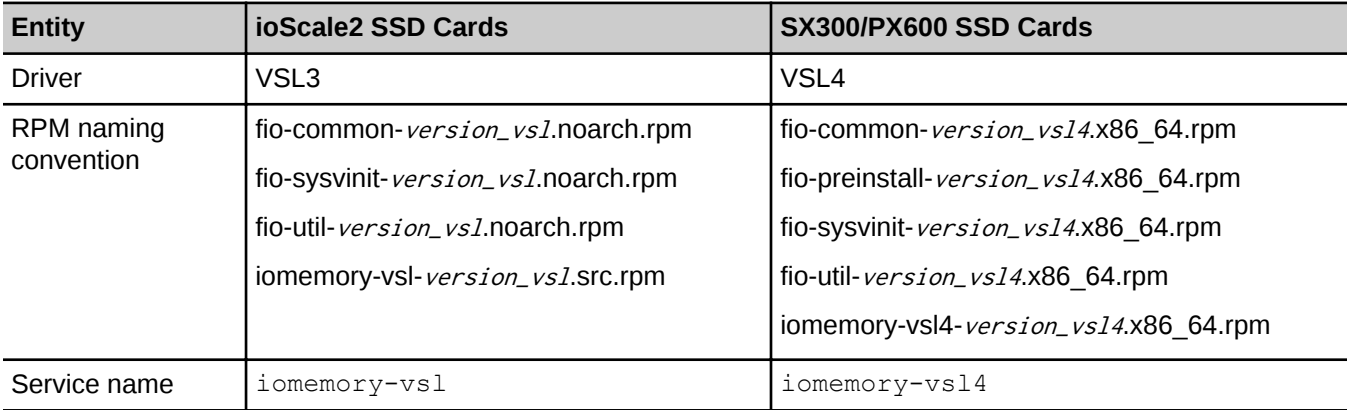

### **Set** CLEinstall **Parameters for SSD**

The CLEinstall program ensures that the proper RPMs are installed during the installation or upgrade of CLE software based on the following SSD-specific paramters in the CLEinstall.conf file:

**SSDtype** Specifies whether SSD cards are present in the system. Set SSDtype=ioScale2 for FusionIO IoScale2 SSD cards. Set SSDtype=ioMemory3 for FusionIO SX300 or PX600 SSD cards.

Default is none.

**CNL\_swap** Specifies whether the SSD cards are configured for compute node memory swapping. Set CNL swap=yes if the SSD cards are used for swapping.

Default is no.

Set these parameters prior to running CLEinstall during an installation or upgrade of CLE system software or when running CLEinstall as a separate event.

--

### **Install the FusionIO SSD Driver**

#### **Prerequisites**

- CLEInstall has successfully executed and installed the SSD RPMs in the shared root.
- If adding a new blade to the system, see "Updating the System Configuration After a Blade Change" in S-2393 prior to proceeding.

The SSD driver can be configured to use the SSD devices as scratch/temporary storage or for swapping. These procedures cover both options.

**1.** Log on to the boot node (use the currently booted system or boot the boot and SDB nodes).

```
smw:~# ssh root@boot
```
**2.** Initiate xtopview and change directory to /software.

```
boot:~ # xtopview
default/:/ # cd /software
```
**3.** (VSL4 software only) Modify permissions for the /usr/bin/fio-set-affinity file.

```
default/:/software # chmod 0755 /usr/bin/fio-set-affinity
```
- **4.** Turn off the iomemory-vsl service in the default view and verify the results.
	- For VSL3:

```
default/:/software # chkconfig iomemory-vsl off
default/:/software # chkconfig --list iomemory-vsl
iomemory-vsl 0:off 1:off 2:off 3:off 4:off 5:off 6:off
```
For VSL4:

```
default/:/software # chkconfig iomemory-vsl4 off
default/:/software # chkconfig --list iomemory-vsl4
                           iomemory-vsl4 0:off 1:off 2:off 3:off 4:off 5:off 6:off
```
**5.** Edit the LVM configuration file in the default shared root view to ensure that the following lines are included in the advanced settings area within the device section.

**default/:/software # vi /etc/lvm/lvm.conf**

```
types = [ "fio", 16 ]
issue_discards = 1
```
**6.** Exit xtopview

```
default/:/software # exit
```
**7.** Initiate the node specialization view, where  $N$  is an integer node ID or a physical ID.

**boot:~ # xtopview -n** <sup>N</sup>

- **8.** Turn on the iomemory-vsl service and verify the results.
	- For VSL3:

```
node/N:/ # chkconfig iomemory-vsl on
node/N:/ # chkconfig --list iomemory-vsl
iomemory-vsl 0:off 1:on 2:on 3:on 4:on 5:on 6:off
```
For VSL4:

```
node/N:/ # chkconfig iomemory-vsl4 on
node/N:/ # chkconfig --list iomemory-vsl4
iomemory-vsl4 0:off 1:on 2:on 3:on 4:on 5:on 6:off
```
The following steps are only required for setting up scratch. If setting up swap, skip to step *[14](#page-6-0)* on page 7.

**9.** (Scratch setup only) Create a mount point for the scratch file system.

**node/**N**:/ # mkdir -p** mount\_point

For example:

**node/**N**:/ # mkdir -p /flash/scratch1**

**10.** (Optional, but required if executing the following two steps) Specialize the /etc/fstab file for this node only.

```
node/N:/ # xtspec /etc/fstab
```
**11.** Add the following bind mount to the /etc/fstab of this service node. This eliminates the need to do this manually in the future.

/etc/lvm must be writable by the service node in order for LVM commands (except query commands) to run.

**/var/etclvm /etc/lvm none bind 0 0**

**12.** (Scratch setup only) Add an entry in the /etc/fstab file (**after the bind mount entry**) to mount the file system, where  $v_{\rm g}$  name is the volume group and  $Iv$  name is the logical volume name, both of which will be created later.

> **IMPORTANT:** The /etc/fstab entry must be tab-separated for LVM, and the entry must be entered on one line only.

```
/dev/vg_name/lv_name mount_point xfs 
defaults,noauto,noatime,nobarrier,discard,allocsize=1M 0 0
```
For example:

```
/dev/scratch1_vg/scratch1 /flash/scratch1 xfs 
defaults,noauto,noatime,nobarrier,discard,allocsize=1M 0 0
```
- **13.** (Optional NFS setup for scratch only) Set up NFS export so that scratch is accessible from the login or other service node.
	- a. Specialize the /etc/exports file for this node only.

```
node/N:/ # xtspec /etc/exports
```
<span id="page-6-0"></span>b. Edit the /etc/exports file and add an entry for scratch.

**node/**N**:/ # vi /etc/exports**

mount\_point **\*(rw,no\_root\_squash,no\_subtree\_check)**

For example:

**/flash/scratch1 \*(rw,no\_root\_squash,no\_subtree\_check)**

c. Turn on the NFS server.

**node/**N**:/ # chkconfig nfsserver on**

- 14. Specialize the /etc/sysconfig/iomemory-vsl file for this node only.
	- For VSL3:

**node/**N**:/ # xtspec /etc/sysconfig/iomemory-vsl**

For VSL4:

```
node/N:/ # xtspec /etc/sysconfig/iomemory-vsl4
```
- **15.** Edit /etc/sysconfig/iomemory-vsl to modify the iomemory configuration for this node.
	- For VSL3:

**node/**N**:/ # vi /etc/sysconfig/iomemory-vsl**

For VSL4:

**node/**N**:/ # vi /etc/sysconfig/iomemory-vsl4**

- a. Ensure that ENABLED=1 is set and not commented out.
- b. Define LVM VGS, the LVM volume groups parameter.

**LVM\_VGS="/dev/**vg\_name**"** 

For example:

**LVM\_VGS="/dev/scratch1\_vg"** 

c. (Scratch setup only) Define the file system to be mounted.

**MOUNTS="**mount\_point**"**

For example:

**MOUNTS="/flash/scratch1"**

**16.** Exit xtopview and ssh to the specialized node.

```
node/N:/ # exit
boot:~ # ssh cname
```
**17.** Use the init script to load the driver.

For VSL3:

**nid:~ # /etc/init.d/iomemory-vsl start**

For VSL4:

**nid:~ # /etc/init.d/iomemory-vsl4 start**

It will complain that the volume group was not found and that it could not mount in the console. This is expected, because the volumes have not been configured yet, and can safely be ignored.

**18.** Create the directory /var/etclvm.

**nid:~ # mkdir /var/etclvm**

**19.** Copy the lvm.conf file to the /var/etclvm directory. It includes the issue discards = 1 option, which configures LVM to send trim commands if volumes are removed.

**nid:~ # cp -p /etc/lvm/lvm.conf /var/etclvm** 

**20.** Bind mount /etc/lvm to /var/etclvm to allow read/write capabilities, enabling LVM changes to be made to the storage node. This bind mount can also be added to the /etc/fstab file. Verify the mount.

```
nid:~ # mount -o bind /var/etclvm /etc/lvm
nid:~ # mount | grep lvm
10.131.255.254:/snv/29/var/etclvm on /etc/lvm type nfs 
(rw,relatime,vers=3,rsize=32768,
wsize=32768,namlen=255,hard,nolock,proto=tcp,timeo=600,retrans=2,sec=sys,
mountaddr=10.131.255.254,mountvers=3,mountport=37710,mountproto=tcp,
local_lock=all,addr=10.131.255.254)
```
**21.** Look for the new devices.

```
nid:~ # fdisk -l /dev/fio*
Disk /dev/fioa: 2600.0 GB, 2600000000000 bytes
255 heads, 63 sectors/track, 39512 cylinders, total 634765625 sectors
Units = sectors of 1 * 4096 = 4096 bytes
Sector size (logical/physical): 4096 bytes / 4096 bytes
I/O size (minimum/optimal): 4096 bytes / 32768 bytes
Disk identifier: 0x6901a7ad
Disk /dev/fioa doesn't contain a valid partition table
Note: sector size is 4096 (not 512)
Disk /dev/fiob: 2600.0 GB, 2600000000000 bytes
255 heads, 63 sectors/track, 39512 cylinders, total 634765625 sectors
Units = sectors of 1 * 4096 = 4096 bytes
Sector size (logical/physical): 4096 bytes / 4096 bytes
I/O size (minimum/optimal): 4096 bytes / 32768 bytes
```
**Disk identifier: 0x00000000**

**Disk /dev/fiob doesn't contain a valid partition table**

**22.** Set up devices with LVM.

**nid:~ # pvcreate /dev/fioa [/dev/fiob] nid:~ # vgcreate** vg\_name **/dev/fioa [/dev/fiob]** ()

For example:

```
nid:~ # pvcreate /dev/fioa /dev/fiob
nid:~ # vgcreate scratch1_vg /dev/fioa /dev/fiob
```
**23.** (Scratch setup only) Create scratch volume.

```
nid:~ # lvcreate -l 100%VG -n lv_name -i2 vg_name
nid:~ # mkfs.xfs /dev/vg_name/lv_name
```
This example creates one volume using 100% of the capacity of both devices with data striped across the two  $(-i2)$  in 64K blocks (default stripe width).

```
nid:~ # lvcreate -l 100%VG -n scratch1 -i2 scratch1_vg
nid:~ # mkfs.xfs /dev/scratch1_vg/scratch1
```
**24.** (Swap setup only) Create swap volume. Create one logical volume per compute node using swap.

```
nid:~ # lvcreate --size 32G -n lv_name -i2 vg_name
nid:~ # mkswap /dev/vg_name/lv_name
```
This example creates one volume using 32GB of capacity of both devices with data striped across the two ( i2) in 64K blocks (default stripe width).

```
nid:~ # lvcreate --size 32G -n swap1 -i2 swap_vg
nid:~ # mkswap /dev/swap_vg/swap1
```
**25.** Gather the serial numbers for each PCI SSD card. These will be used to change the power limit for these cards within the configuration file.

**nid:~ # fio-status | grep SN**

**26.** Exit to the boot node and initiate xtopview.

**nid:~ # exit boot:~ # xtopview**

**27.** Edit the configuration file and add an options entry to set the power limit for all PCI SSD cards to 40W in order to allow full performance, where  $SN-value:40$  represents an adapter serial number and the maximum amount of power that device should pull (in watts). Multiple pairs must be comma-separated.

> **IMPORTANT:** Currently there is a limitation of only one options entry within the configuration file. This means that all serial number:40 pairs for all SSD cards must be entered in that one entry as a comma-separated list. If there are multiple lines labeled options, only the last one will be recognized.

For VSL3:

**default/:/ # vi /etc/modprobe.d/iomemory-vsl.conf**

**options iomemory-vsl external\_power\_override=**SN-value**:40**

For example:

```
options iomemory-vsl external_power_override=1234G5678:40,0987G6543:40
```
<span id="page-9-0"></span>For VSL4:

**default/:/ # vi /etc/modprobe.d/iomemory-vsl4.conf**

**options iomemory-vsl4 external\_power\_override=**SN-value**:40**

For example:

```
options iomemory-vsl4 external_power_override=1234G5678:40,0987G6543:40
```
When this is properly configured, a message similar to the following will appear in the console log after a reload/reboot.

```
[12:37:46][c0-0c0s7n1]fioinf ioDrive 0000:03:00.0.0: PCIe power monitor 
enabled (master). Limit set to 39.750 watts.
```
**28.** Exit xtopview.

- **29.** For the new settings to take effect, invoke the init.d script to reload the driver or reboot the node. See *[Proper Swap Server and SSD Shutdown](#page-14-0)* on page 15.
	- For VSL3:

**nid:~ # /etc/init.d/iomemory-vsl restart**

For VSL4:

```
nid:~ # /etc/init.d/iomemory-vsl4 restart
```
### **Configure Scratch Storage**

#### **Prerequisites**

Complete the *[Install the FusionIO SSD Driver](#page-3-0)* on page 4 procedure before starting this procedure.

Two methods exist for configuring FusionIO SSDs for scratch storage. This method uses init scripts from FusionIO, and is likely the best choice because it handles shutdown on its own and does not require custom boot images after each update. The other method uses the standard Cray boot process. Both methods require that the kernel module is built and placed in the appropriate location after each CLE update.

- **1.** Log on to the SMW as root.
- **2.** Change directory to the boot image template directory.

**smw:~# cd /opt/xt-images/templates/**cle\_version**-**system\_set

**3.** Create a mount point for the scratch file system.

**smw:~# mkdir -p** mount\_point

For example:

**smw:~# mkdir -p flash/scratch1**

**4.** Edit the compute node fstab file and add a tab-separated entry (on one line) to mount the file system, where cname is the SSD node.

```
smw:~# vi etc/fstab
```
devicemount\_point **dvs path=**mount\_point**,nodename=**cname**,blksize=1048576,ro\_cache**

For example:

**/flash/scratch1 /flash/scratch1 dvs path=/flash/ scratch1,nodename=c0-0c0s7n1,blksize=1048576,ro\_cache**

**5.** Optional: Exclude the new file system from node health checks by appending an entry to the Node Health Checker (NHC) configuration file.

DataWarp is configured for maximum performance by using LVM to create a striped, RAID0-like file system. This significantly increases the risk of device failures; therefore, Cray recommends either excluding the scratch storage from NHC or directing NHC to issue warnings rather than take down the nodes when a file system fails.

```
smw:~# vi etc/opt/cray/nodehealth/nodehealth.conf
```
Append with:

```
Excluding: mount_point
```
For example:

```
Excluding: /flash/scratch1
```
**IMPORTANT:** If this exclusion is not made and the file system fails, compute nodes will be marked down.

**6.** Invoke shell\_bootimage.sh and create a new boot image using the site's regular procedure.

Now that the storage is configured, the SSD service node and the compute nodes must be rebooted to pick up the changes. there are two options for how to proceed:

- The first option is to exit from this procedure and reboot the system following the site-specific procedures.
- The second option is to complete the steps in this procedure to reboot the SSD service node, reboot the compute nodes, then mount the scratch filesystem on the login nodes.
- **7.** Log on to the SSD service node.

```
smw:~# ssh cname
```
For example:

**smw:~# ssh c0-0c0s7n1**

- **8.** Stop the file system safely, deactivate volume groups and unload the driver by invoking the init script.
	- For VSL3:

Configure Scratch Storage 11 and 2008 12 and 2008 12 and 2008 12 and 2008 12 and 2008 12 and 2008 12 and 2008 12 and 2008 12 and 2008 12 and 2008 12 and 2008 12 and 2008 12 and 2008 12 and 2008 12 and 2008 12 and 2008 12 a

- <span id="page-11-0"></span>▪ **nid:~ # /etc/init.d/iomemory-vsl stop**
- For VSL4:

**nid:~ # /etc/init.d/iomemory-vsl4 stop**

**9.** Exit the node.

**nid:~ # exit**

**10.** Reboot the node.

**smw:~# xtbootsys --reboot -L SNL0** cname

**11.** Log off as root.

**smw:~# exit**

**12.** Reboot the compute nodes, where *cnames* is a comma-separated list of all compute nodes for this partition. Altternatively, shutdown and reboot the entire system if desired.

**crayadm@smw:~# xtbootsys --reboot -L CNL0** cnames

### **Configure Swap Storage**

#### **Prerequisites**

Complete the *[Install the FusionIO SSD Driver](#page-3-0)* on page 4 procedure before starting this procedure.

**1.** Log on to the boot node and invoke xtopview.

```
smw:~# ssh root@boot
boot:~# xtopview
```
**2.** Create a mapping file /etc/opt/cray/swap/swap.map in the shared root that maps each compute node to its target swap server node and the logical volume. The file format is as follows, with one compute node per line and columns separated by white space.

**Compute node(**cname**) swap server node(**swap\_cname**) Logical Unit Number(**LUN**)**

This file should be visible from the compute nodes, and the path to this file will be an argument to a script that configures the swap space per compute node. For example:

```
c3-0c0s4n0 c3-0c0s2n2 0
c3-0c0s4n1 c3-0c0s2n2 1
```
**3.** Edit the /etc/opt/cray/swap/swap.config file to set the desired level of log messages. The valid logging levels are: CRITICAL, ERROR, WARNING, INFO, DEBUG, NOTSET. Default is WARNING. Log messages of the selected severity or greater will be outputted.

<span id="page-12-0"></span>For example:

**LOG\_LEVEL=INFO**

- **4.** Exit the xtopview default view.
- **5.** Invoke xtopview for a swap server node. Each swap server node must be individually configured through xtopview.

```
default/:/ #exit
boot:~# xtopview -n swap_nid
```
**6.** Determine the path to each logical volume. Output shown is for example purposes only, each site's configuration will vary.

```
node/N:/ # lvdisplay | grep "LV Name"
LV Name /dev/swap vg/swap-c0-0c0s4n0
LV Name /dev/swap_vg/swap-c0-0c0s4n1
LV Name /dev/swap_vg/swap-c0-0c0s4n2
```
**7.** Create the configuration file /etc/ietd.conf if it doesn't exist. Use xtspec to specialize the file.

```
node/N:/ # touch /etc/ietd.conf
node/N:/ # xtspec /etc/ietd.conf
```
**8.** Edit /etc/ietd.conf and add the following, where *cname* is the node on which the the swap server is running, and swap\_path and lv\_path are obtained from step *6* on page 13.

```
Target iqn.2001-01.com.cray:cname.swap
       Lun 0 Path=/dev/swap_path/lv_path
       Lun 1 Path=/dev/swap_path/lv_path
       ...
```
For example:

```
Target iqn.2001-01.com.cray:c0-0c0s7n2.swap 
       Lun 0 Path=/dev/swap_vg/swap-c0-0c0s4n0
       Lun 1 Path=/dev/swap_vg/swap-c0-0c0s4n1 
       Lun 2 Path=/dev/swap_vg/swap-c0-0c0s4n2
```
**9.** Exit xtopview and then ssh to the swap server node.

```
node/N:/ # exit
boot:~# ssh cname
```
**10.** Turn on the iscsi-target service so that it starts upon boot of the swap server node.

```
nid:~ # chkconfig iscsi-target on
```
**11.** Restart the iSCSI server by either executing iscsi-target restart or rebooting the swap server node.

```
nid:~ # /etc/init.d/iscsi-target restart
```
**12.** Verify that the target and LUNS are present.

```
nid:~ # cat /proc/net/iet/volume
tid:1 name:iqn.2001-01.com.cray:c0-0c0s7n2.swap
   lun:0 state:0 iotype:fileio iomode:wt blocks:10000000 blocksize:512 path:/dev/swap_vg/swap-
c0-0c0s4n0
  lun:0 state:0 iotype:fileio iomode:wt blocks:10000000 blocksize:512 path:/dev/swap vg/swap-
c0-0c0s4n1
   lun:0 state:0 iotype:fileio iomode:wt blocks:10000000 blocksize:512 path:/dev/swap vg/swap-
c0-0c0s4n2
```
**13.** Exit to the boot node and repeat steps *[5](#page-12-0)* on page 13 through step *[12](#page-12-0)* on page 13 for each swap server node.

**nid:~ # exit**

Client Configuration - Configure Multipath within the Shared Root.

**14.** Initiate xtopview.

**boot:~# xtopview**

15. Create the /etc/multipath directory prior to configuring the compute nodes.

**default/:/ # mkdir /etc/multipath**

**16.** Edit /etc/multipath.conf. Add the bolded items in the example shown if they are not already in the configuration file.

```
blacklist_exceptions {
        property (ID_WWN|ID_SCSI_VPD|UDEV_LOG)
        device {
        vendor "IET"
        product "VIRTUAL-DISK"
 }
}
defaults {
    polling_interval 10
    path_selector "round-robin 0"
    path_grouping_policy multibus
    prio const
    path_checker directio
    max_fds 8192
    rr_weight priorities
    failback immediate
    no_path_retry 30 
   user friendly names yes
    getuid_callout "/lib/udev/scsi_id -g -u -d /dev/%n"
}
devices {
     device {
        vendor "IET"
        product "VIRTUAL-DISK"
        no_path_retry queue
     }
...
}
```
**17.** Exit xtopview.

**default/:/ #exit**

Configure Swap Storage 14

## <span id="page-14-0"></span>**Proper Swap Server and SSD Shutdown**

The swap servers must shut down prior to shutting down the FusionIO SSD devices, and the internal software running on the SSDs must properly shut itself down when the Cray system is shutting down. There are two methods, manual or automatic, of ensuring that this occurs.

Manual method:

- **1.** Watch xtconsole to verify that the swap server has shut down; that the /etc/init.d/iscsi-target stop command executed successfully.
- **2.** Watch xtconsole to verify that the SSD drivers unloaded. This must occur prior to answering  $\gamma/n$  to the "clear alerts before halting" prompt.

Automatic method:

**3.** Modify the shutdown script /opt/cray/hss/default/etc/auto.xtshutdown and add the following two lines for each SSD node:

```
lappend actions { crms_exec_on_bootnode "root" "ssh cname /bin/umount mount_point }
lappend actions { crms_exec_on_bootnode "root" "ssh cname /etc/init.d/iscsi-target stop" }
lappend actions { crms_exec_on_bootnode "root" "ssh cname /etc/init.d/iomemory-vsl stop" }
```
For example:

**...**

```
set actions {}
lappend actions { crms_exec "xtcli shutdown $data(idlist)" }
lappend actions { crms_exec "xtcli shutdown $data(idlist)" }
lappend actions { crms_exec_on_bootnode "root" "ssh c0-0c1s7n1 /bin/umount /flash/scratch1 }
lappend actions { crms_exec_on_bootnode "root" "ssh c0-0c1s7n2 /bin/umount /flash/scratch1 }
lappend actions { crms_exec_on_bootnode "root" "ssh c0-0c1s7n1 /etc/init.d/iscsi-target stop" }
lappend actions { crms_exec_on_bootnode "root" "ssh c0-0c1s7n2 /etc/init.d/iscsi-target stop" }
lappend actions { crms_exec_on_bootnode "root" "ssh c0-0c1s7n1 /etc/init.d/iomemory-vsl stop" }
lappend actions { crms_exec_on_bootnode "root" "ssh c0-0c1s7n2 /etc/init.d/iomemory-vsl stop" } 
lappend actions { crms_exec_on_bootnode "root" "xtshutdown -y" }
lappend actions { crms_sleep 10 }
lappend actions { crms_exec_on_bootnode "root" "/sbin/shutdown -h now" }
lappend actions { crms_ssh_close }
lappend actions { crms_sleep 20 }
lappend actions { my_halt }
```
**IMPORTANT:** Save a copy of /opt/cray/hss/default/etc/auto.xtshutdown as it may get overwritten when the SMW software is updated.

()

## <span id="page-15-0"></span>**Repair a Volume Group when an SSD Fails**

### **Prerequisites**

/etc/lvm must be bind mounted to a writable location.

If a logical volume spans multiple SSDs and one of the SSD fails, the logical volume on the downed SSD is lost and must be removed along with the failed SSD. Note that this procedure uses the /dev/fioX style of device naming, e.g., /dev/fioa or /dev/fiob.

Alternatively, all LVM information can be removed from the remaining SSDs and the configuration procedure restarted.

**1.** Remove the logical volume and failed physical volume from the volume group.

```
nid:~ # vgreduce --removemissing --force vg_name
```
- **2.** Add a new SSD.
- **3.** Initialize the device.

**nid:~ # pvcreate** device

**4.** Add the new physical volume to the volume group.

### **nid:~ # vgextend** vg\_name device

**5.** Recreate the logical volume as was done during initial install.

()

## <span id="page-16-0"></span>**Troubleshooting**

In addition to the standard practices for troubleshooting a block device or file system, the following tools may provide additional information to help determine a cause of failure.

### **The** fio-status **Command**

This command is a proprietary tool included with the SSD driver and is available on the DataWarp service node.

### **# fio-status -a**

The  $-a$  option specifies that all available data from the SSDs connected to this node is outputted.

### **The SSD Driver**

When the SSD driver initially loads, it outputs information to the console of the service node. The driver can be manually reloaded to obtain this information again by invoking the init.d script.

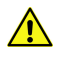

**CAUTION:** This shuts down and restarts all SSDs attached to the node; ensure that no other nodes are using or mounting the relevant file systems.

For VSL3:

```
nid:~ # /etc/init.d/iomemory-vsl restart
```
For VSL4:

**nid:~ # /etc/init.d/iomemory-vsl4 restart**